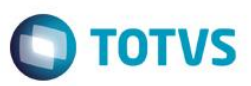

### **Evidência de Testes**

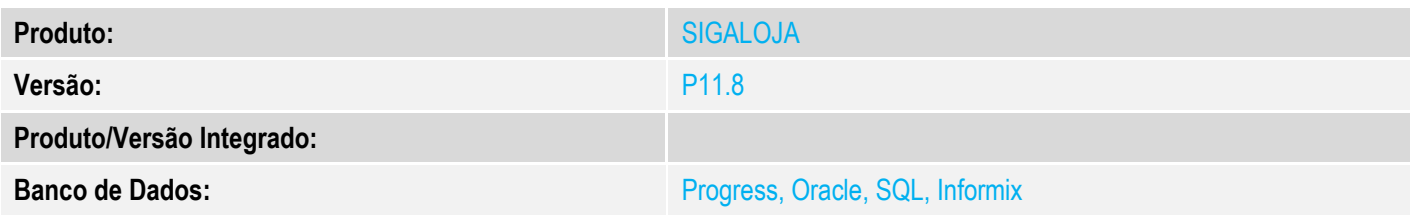

#### **1. Evidência e sequência do passo a passo** *[obrigatório]*

#### **Pré-Requisitos:**

- Configurar o parâmetro **MV\_CODBAR** = S
- $\checkmark$  Cadastre o código de barras com quantidade maior que 1

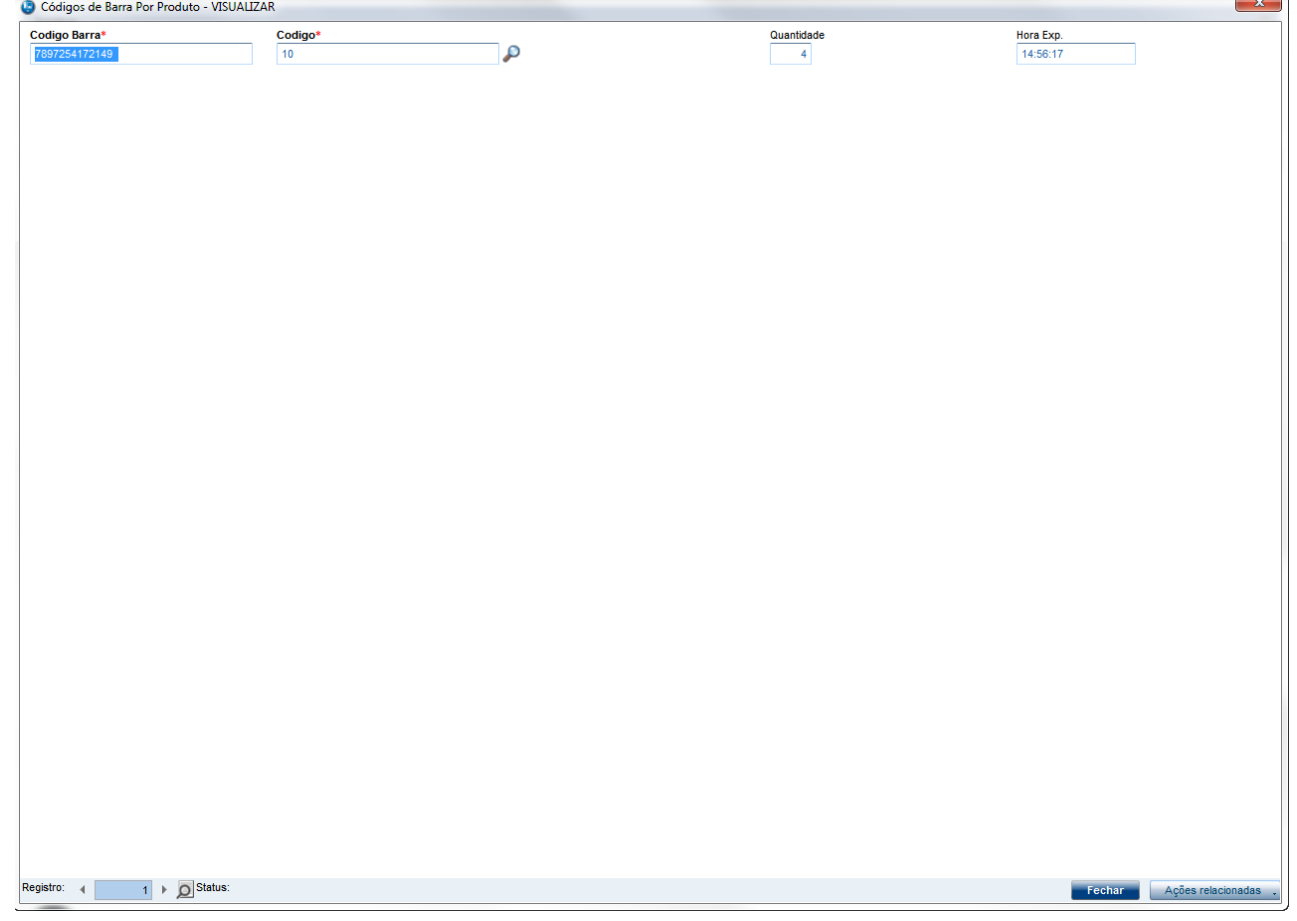

 No ambiente "Siga Loja (SIGALOJA)", acesse "Atualizações / Atendimento / Venda Assistida". Registre o código de barra cadastrado com quantidade maior que 1 e grave como orçamento (F4)

**O** TOTVS

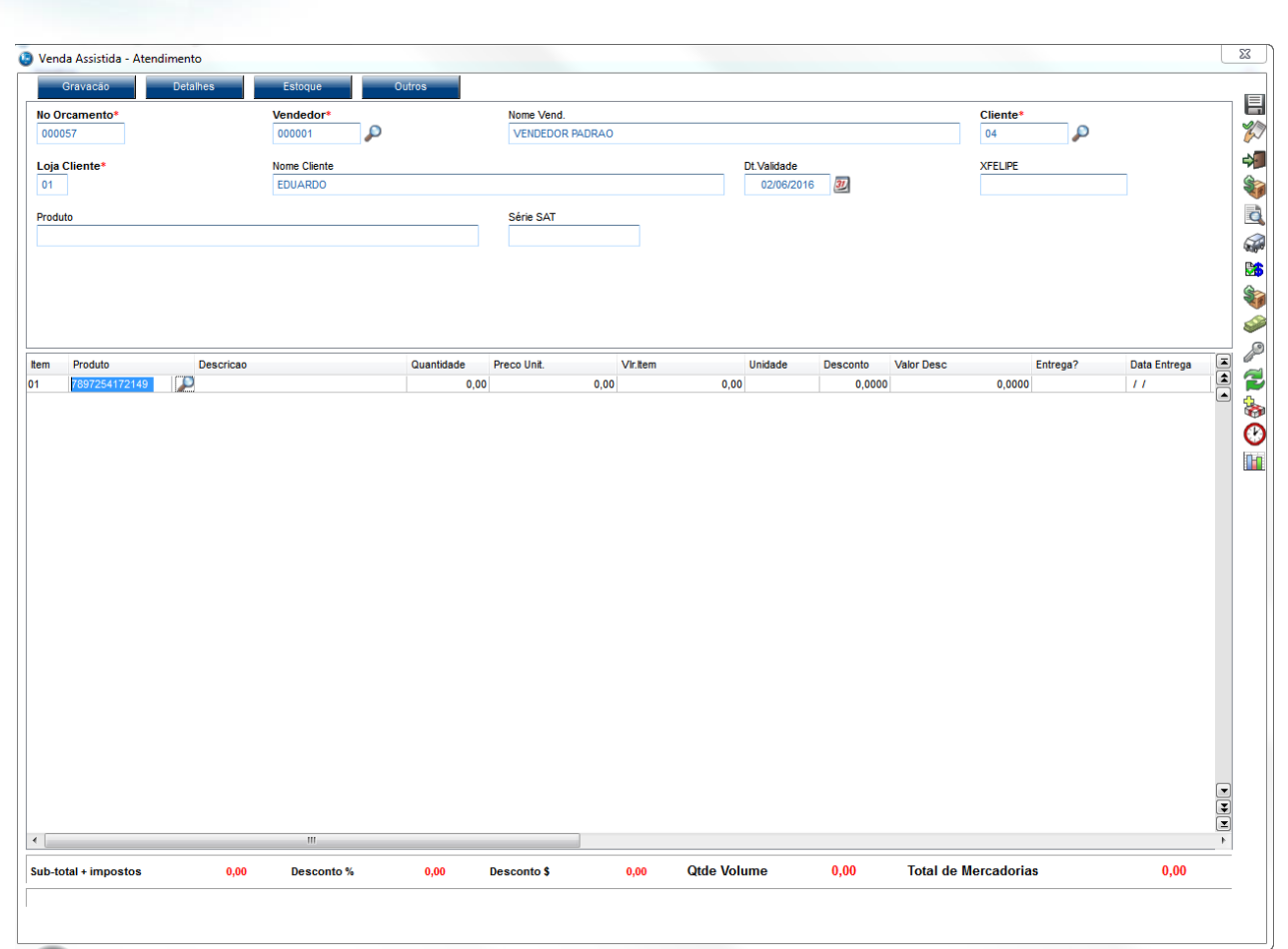

**Evidência de Testes**

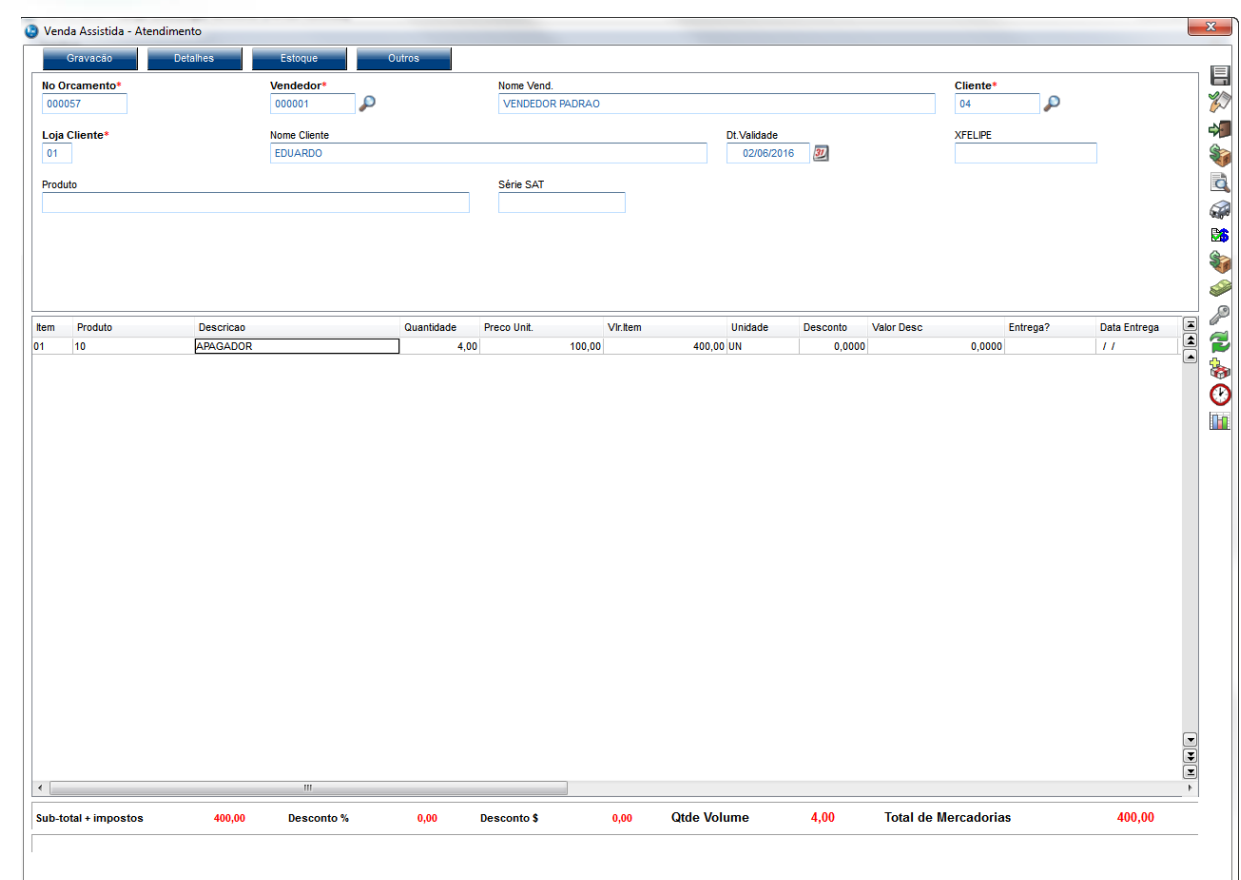

#### **Sequencia 001:**

1. No ambiente "Front Loja (SIGAFRT)", acesse "Atualizações / Frente de Loja / TOTVS PDV" em '(F6) Orçamento' e preencha os campos de busca

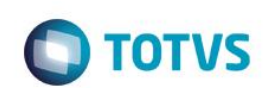

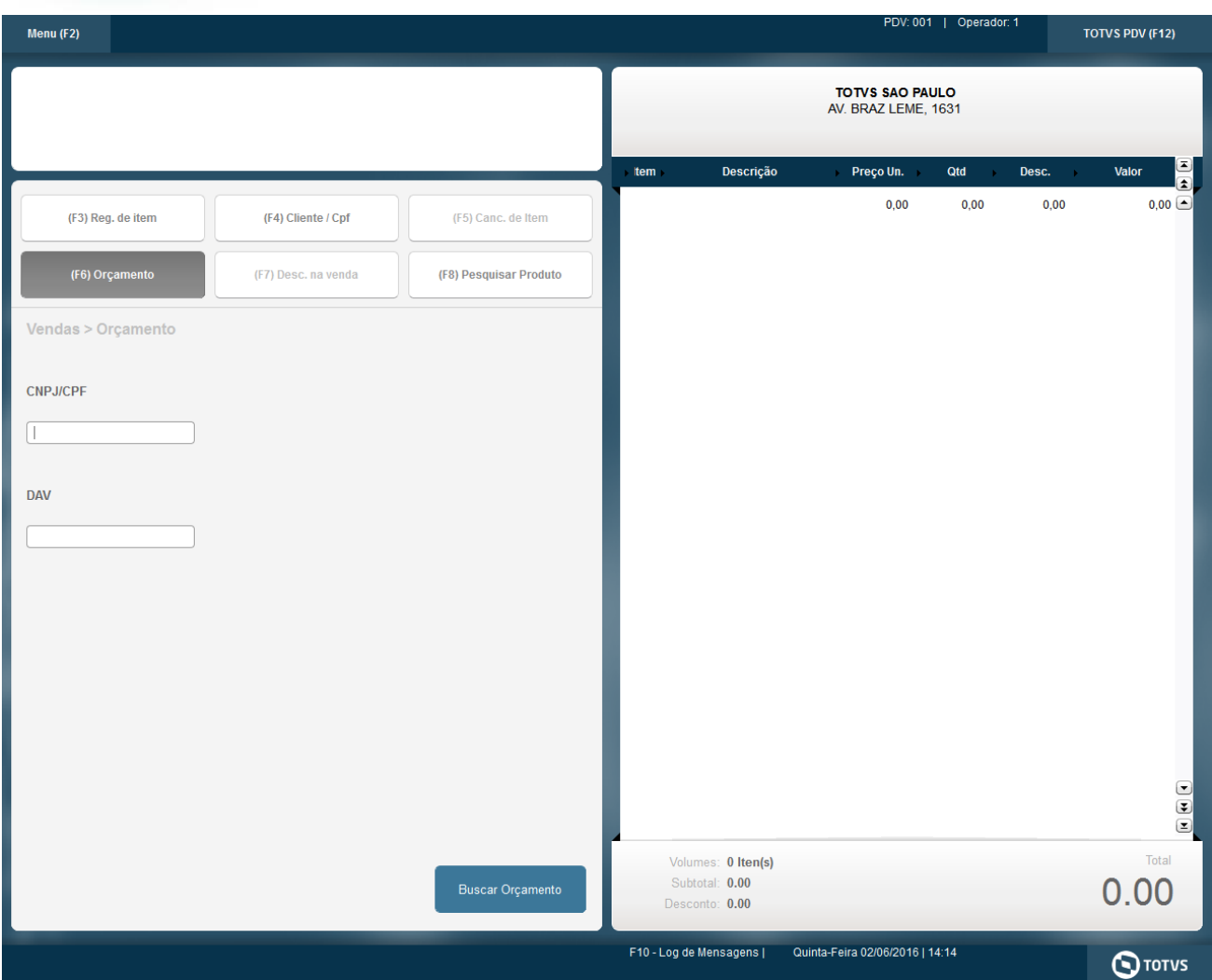

2. Selecionar o orçamento criado anteriormente e clique em 'Importar'

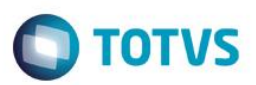

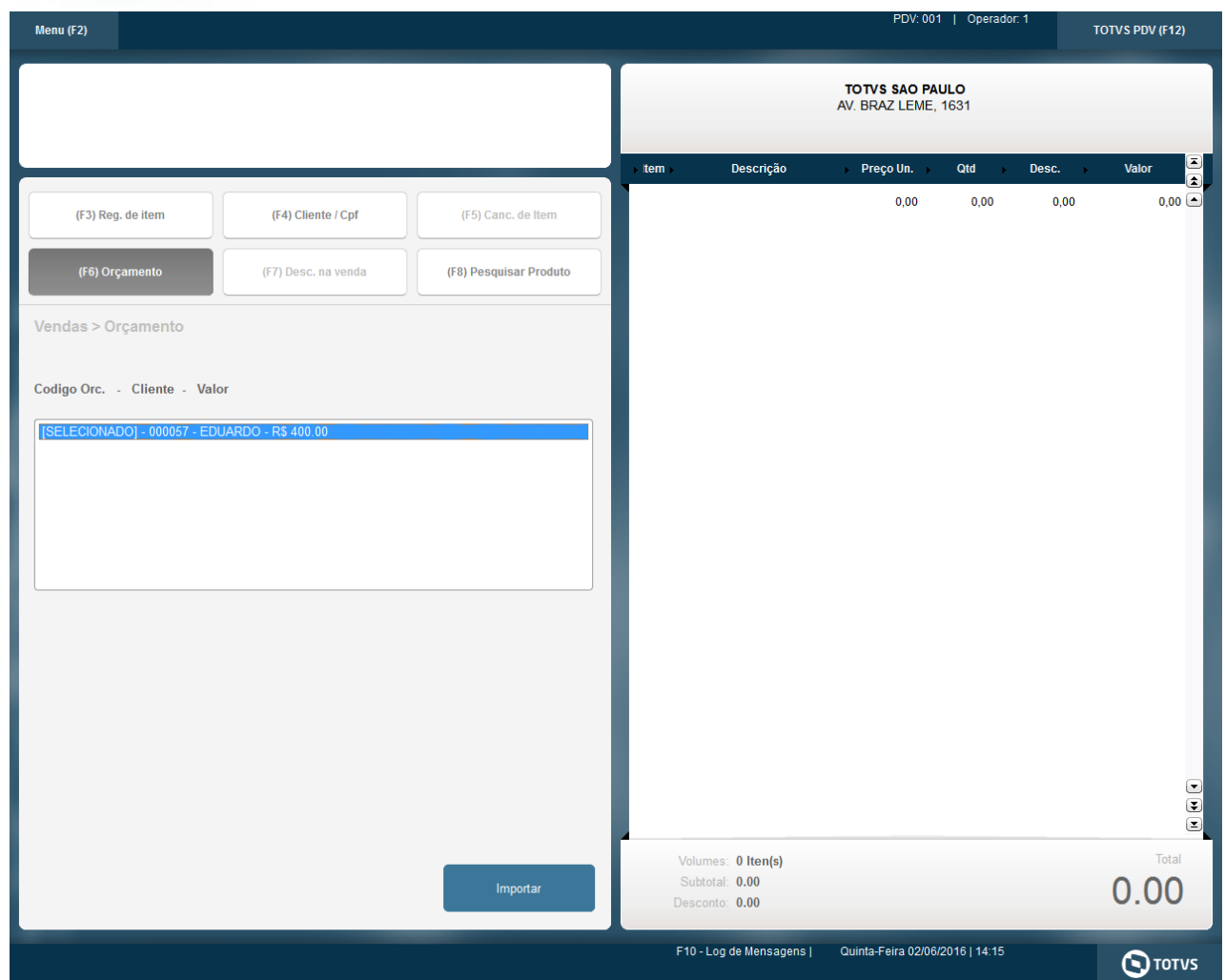

3. Em seguida finalize o pagamento

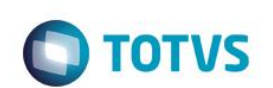

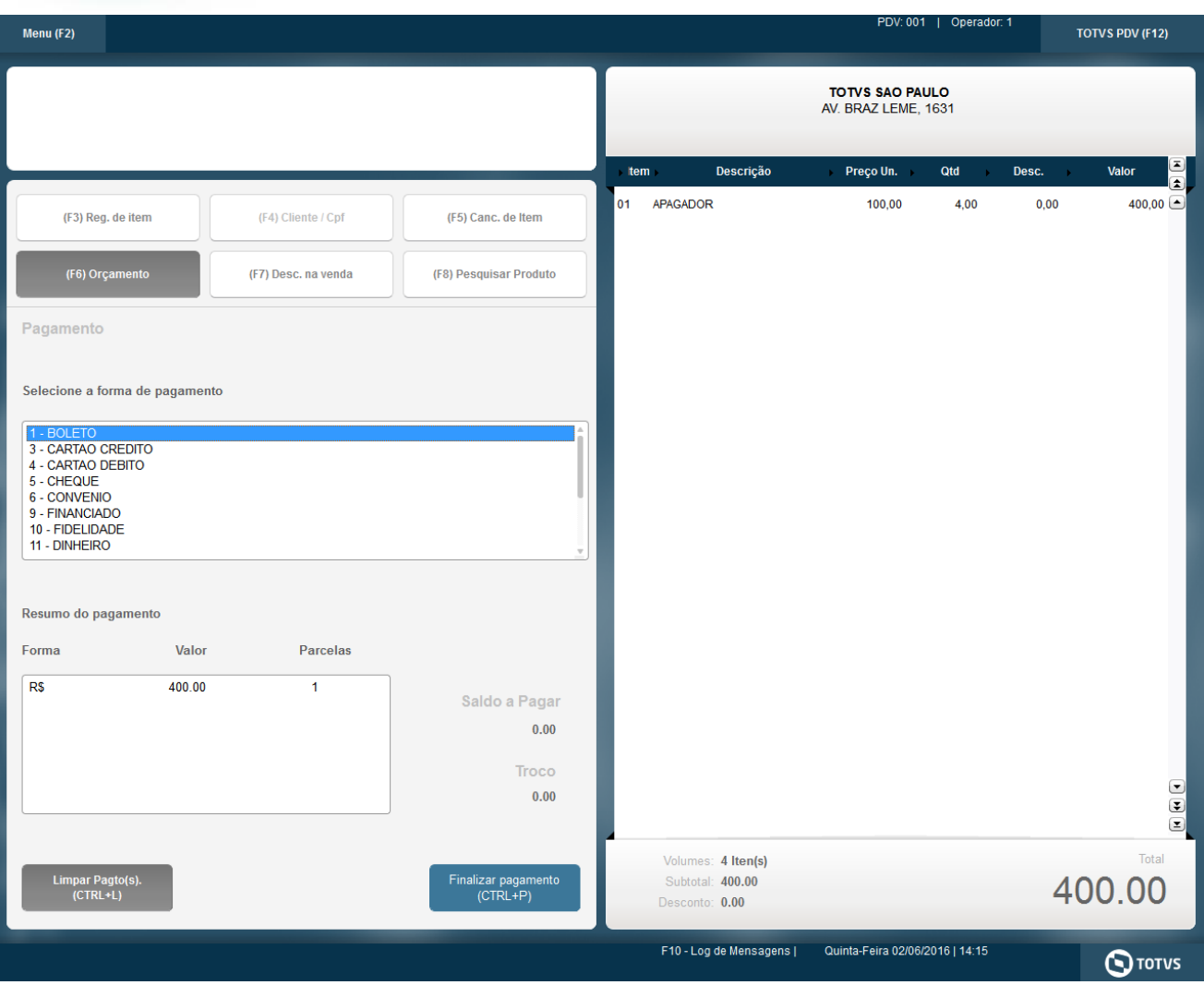

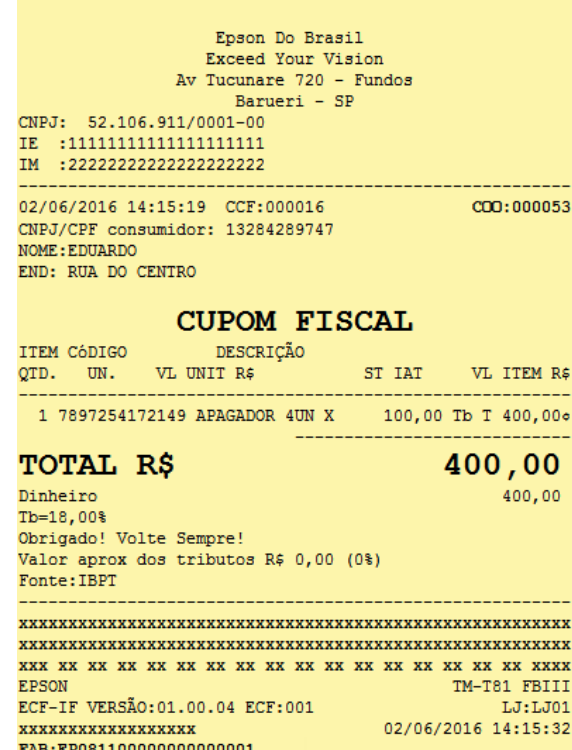

**O** TOTVS

# **2. Outras Evidências**